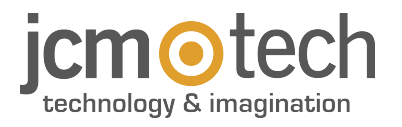

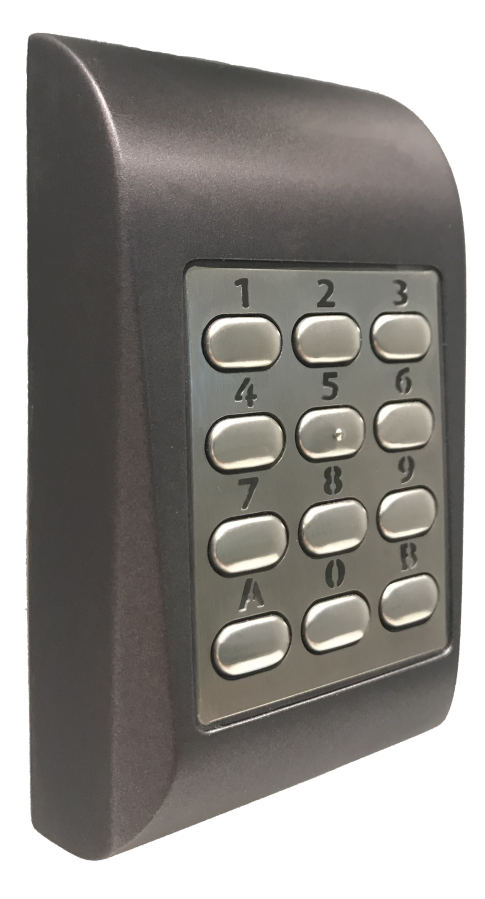

**Manuale dell'utente**

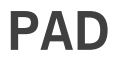

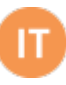

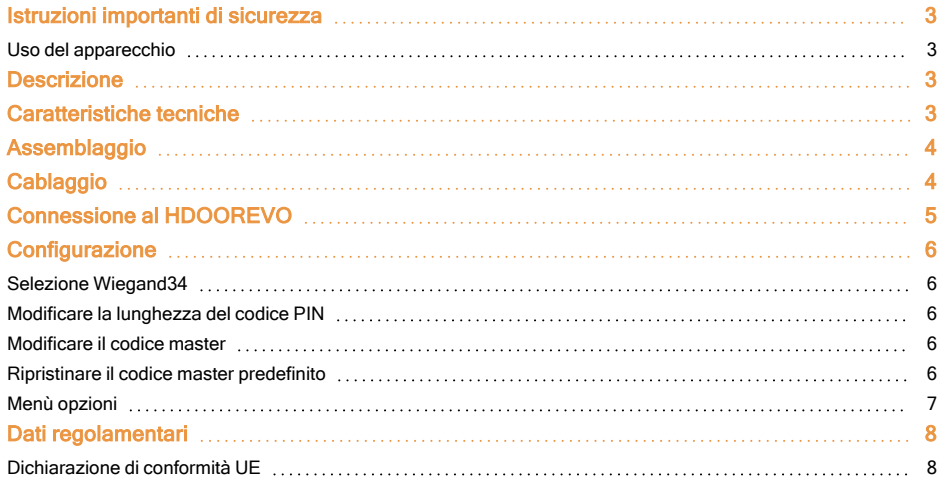

### <span id="page-2-0"></span>**Istruzioni importanti di sicurezza**

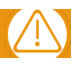

**•**Non installare il dispositivo in un luogo esposto alla luce del sole senza una maschera protettiva.

**•**Non installare il dispositivo e l'impianto elettrico in prossimità di forti fonti di campi elettromagnetici come, ad esempio, le antenne radiotrasmittenti.

**•**Non sistemare il dispositivo in prossimità, o al di sopra, di impianti di riscaldamento.

**•**Nel pulirlo, evitare di usare acqua o altri prodotti di pulizia liquidi, si consiglia l'uso di panni o spugne morbide. Impedire ai bambini di toccare il dispositivo senza sorveglianza.

#### <span id="page-2-1"></span>Uso del apparecchio

Questo dispositivo è stato ideato per applicazioni con porta di garage automatica. Non è garantito per l'attivazione diretta di altri dispositivi oltre a quelli specificati.

<span id="page-2-2"></span>Il fabbricante si riserva il diritto di cambiare le specifiche dei dispositivi senza preavviso.

### **Descrizione**

PAD è una tastiera multiprotocollo Wiegand / Clock&Data / Codix, con PIN di lunghezza configurabile.

L'interruttore tamper può attivare il sistema di allarme qualora si cerchi di aprire o rimuovere il dispositivo dalla parete.

#### **Per default il PAD è configurato con il protocollo Wiegand 26 con un PIN a 4 cifre.**

### <span id="page-2-3"></span>**Caratteristiche tecniche**

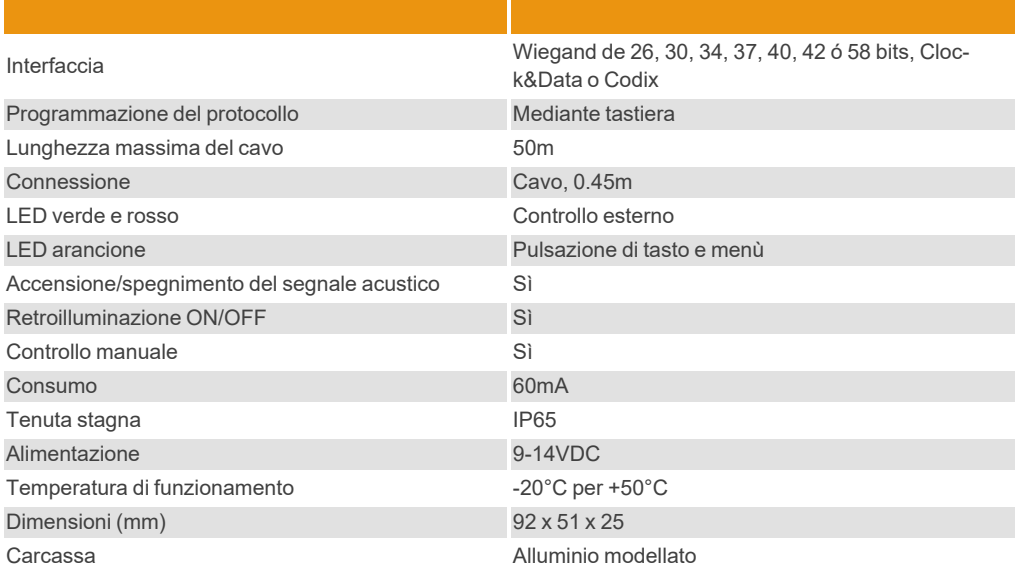

## <span id="page-3-0"></span>**Assemblaggio**

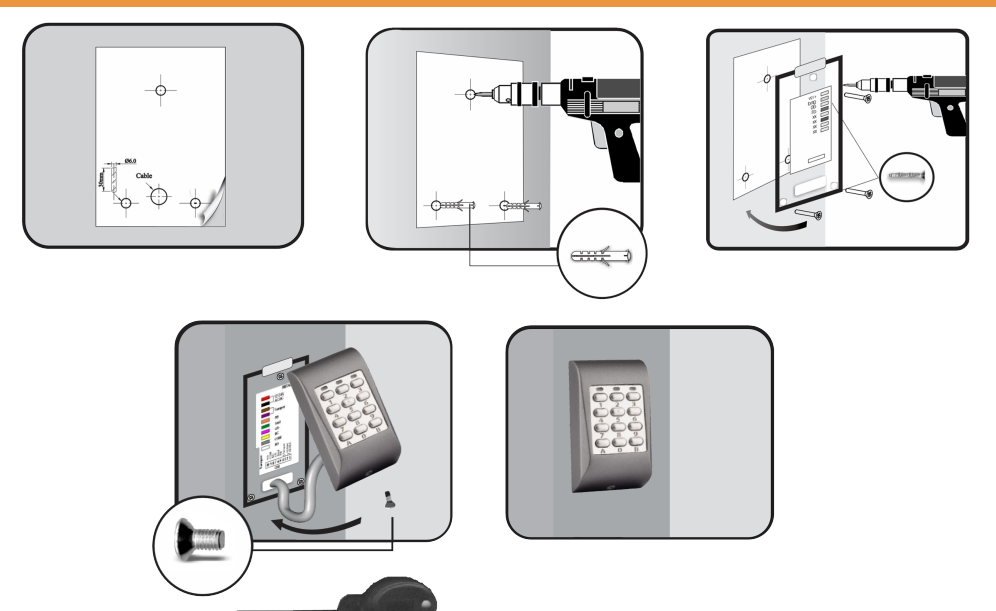

- 1- Individuare la corretta ubicazione su pareti o 2- Sistemare la sagoma di montaggio e realizzare i superfici lisce.
- 
- 5- Fissare saldamente la piastra posteriore alla 6- Collegare i fili e sistemare la carcassa sulla piaparete con le 3 viti da 30mm.
- fori secondo lo schema.
- 3- Inserire i 3 tasselli di 5mm nei fori. <sup>4</sup>- Far passare i cavi attraverso la piastra posteriore.
	- stra posteriore, facendola scorrere dall'alto verso il basso.
- <span id="page-3-1"></span>7- Fissare la carcassa sulla piastra posteriore con la vite di bloccaggio da 3x6mm utilizzando il cacciavite in dotazione.

### **Cablaggio**

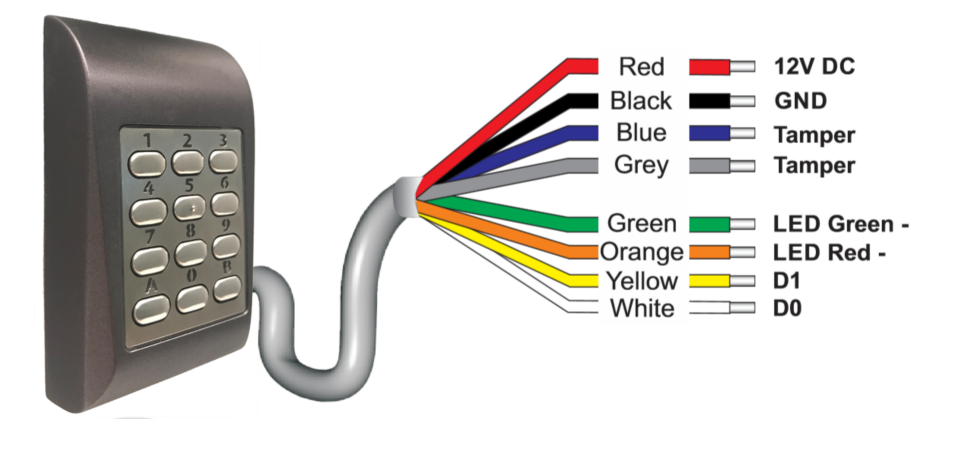

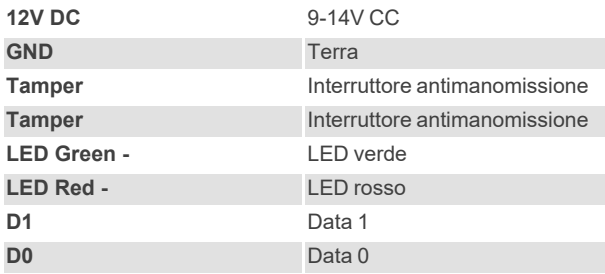

# <span id="page-4-0"></span>**Connessione al HDOOREVO**

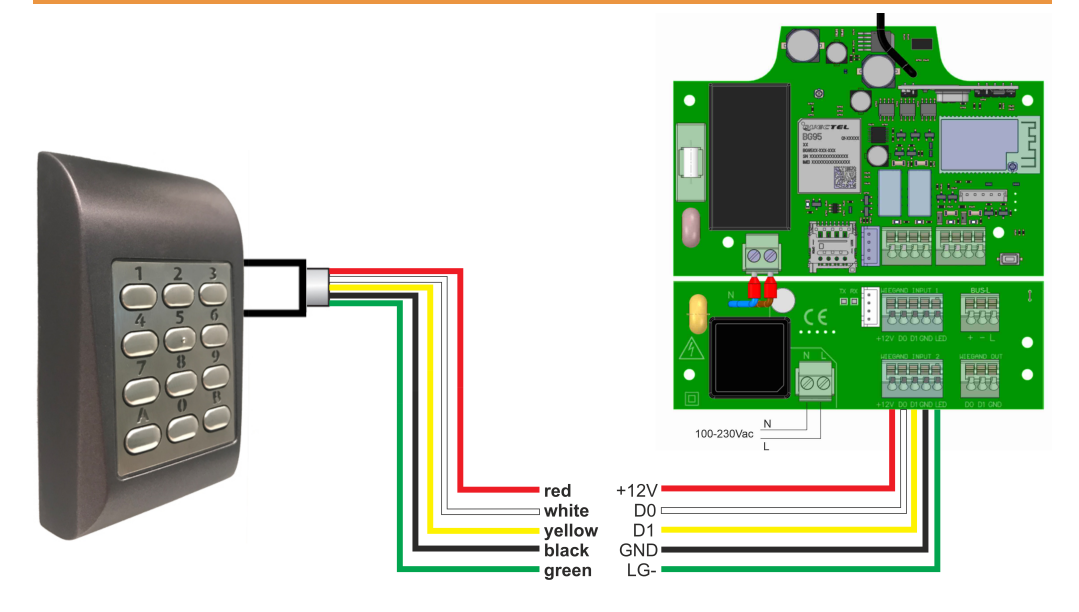

### <span id="page-5-0"></span>**Configurazione**

**Per default il PAD è configurato con il protocollo Wiegand 26 con un PIN a 4 cifre.**

#### **Codice Master per difetto: 000000**

#### <span id="page-5-1"></span>Selezione Wiegand34

- **•**Tenere premuto il tasto "B" fino all'emissione di 3 segnali acustici.
- **•**Codice master (per default: 000000) → LED arancione attivato.
- **•**Premere 6.
- **•**Premere 2.
- **•**Premere A → LED arancione spento.

### <span id="page-5-2"></span>Modificare la lunghezza del codice PIN

#### Esempio di codice PIN a 8 cifre:

- **•**Tenere premuto il tasto "B" fino all'emissione di 3 segnali acustici.
- **•**Codice master (per default: 000000) → LED arancione attivato.
- **•**Premere 4.
- **•**Premere 8.
- **•**Premere A → LED arancione spento.

#### Attenzione:

- **•**Opzione 4-6: PIN a 6 cifre (consigliato per WG26).
- **•**Opzione 4-9: PIN a 9 cifre (consigliato per WG34).
- **•**Opzione 4-0: PIN di qualsiasi lunghezza (non consigliato).

**•**Se si desidera lavorare senza limitazioni di durata, tenere conto di queste limitazioni (attenzione: in queste modalità, valori più alti causeranno duplicità di codici):

- **•**WG26 → valore massimo = 16.777.215
- **•**WG34 → valore massimo = 4.294.967.295

**•**Attenzione: valori superiori al valore massimo comporteranno la ripetizione del codice quando il dispositivo decodifica il PIN.

**•**In questa modalità sarà necessario premere "A" per inviare il PIN inserito.

### <span id="page-5-3"></span>Modificare il codice master

- **•**Tenere premuto il tasto "B" fino all'emissione di 3 segnali acustici.
- **•**Codice master (per default: 000000) → LED arancione attivato.
- **•**Specificare il nuovo codice master (6 cifre).
- **•**Premere A → LED arancione disattivato.

### <span id="page-5-4"></span>Ripristinare il codice master predefinito

- **•**Staccare la corrente.
- **•**Tenere premuto il tasto "A" e ripristinare il flusso dell'alimentazione elettrica.
- **•**Tenere premuto il tasto "A" per almeno 3 secondi.
- **•**Attendere i 3 segnali acustici.

## <span id="page-6-0"></span>Menù opzioni

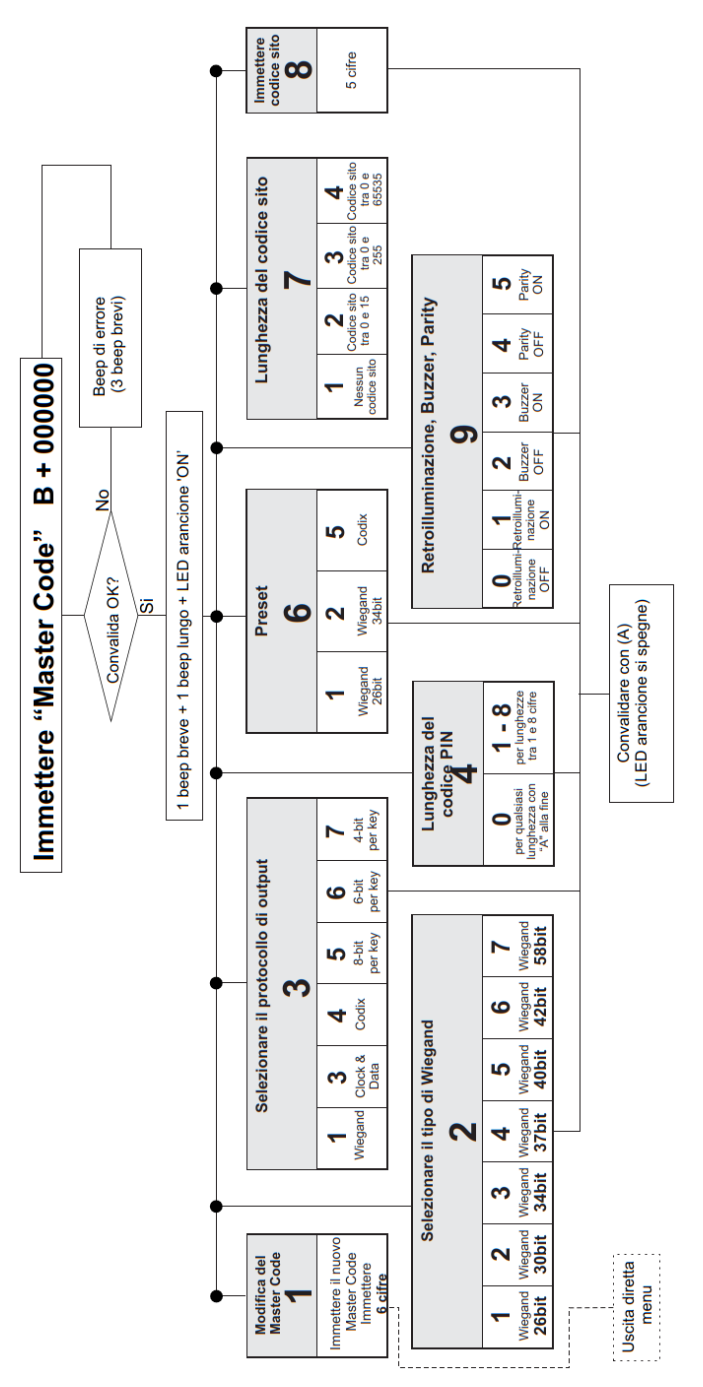

## <span id="page-7-1"></span><span id="page-7-0"></span>**Dati regolamentari**

### Dichiarazione di conformità UE

JCM TECHNOLOGIES, SAU dichiara che il prodotto PAD nella destinazione d'uso prevista è conforme ai requisiti fondamentali della Direttiva 2014/30/UE de compatibilità elettromagnetica; e della Direttiva RoHS 2011/65/UE. Vedere <https://www.jcm-tech.com/it/dichiarazioni/>

JCM TECHNOLOGIES, SAU C/ COSTA D'EN PARATGE, 6B 08500 VIC (BARCELONA) SPAGNA